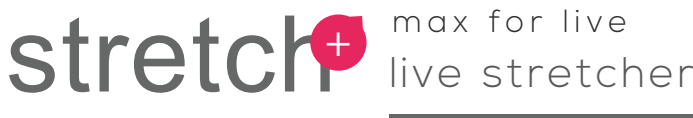

## **user manual**

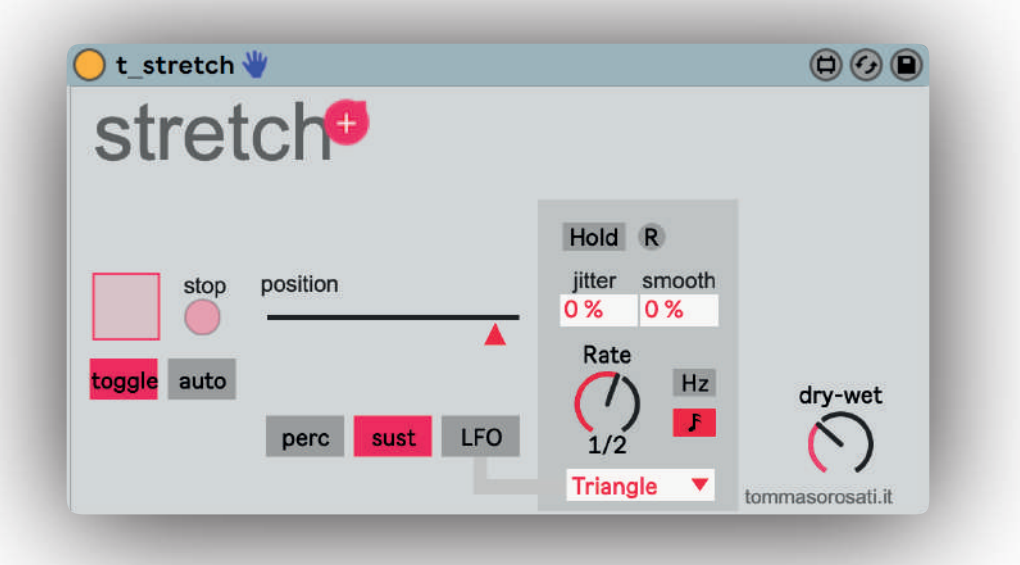

**Stretch** is a max for live stretch/freeze device.

You can manually activate the recording of a portion of sound or automate it with an envelope follower.

Once the sample has been recorded you can play it in three modes:

- percussion (plays a small portion with a selectable decay);
- sustain (a freeze with a knob to navigate through the sample);
- LFO (automatically moves through the sample choosing between different waveforms).

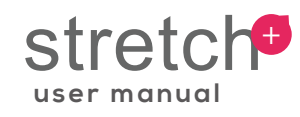

## **Usage**

general and rec

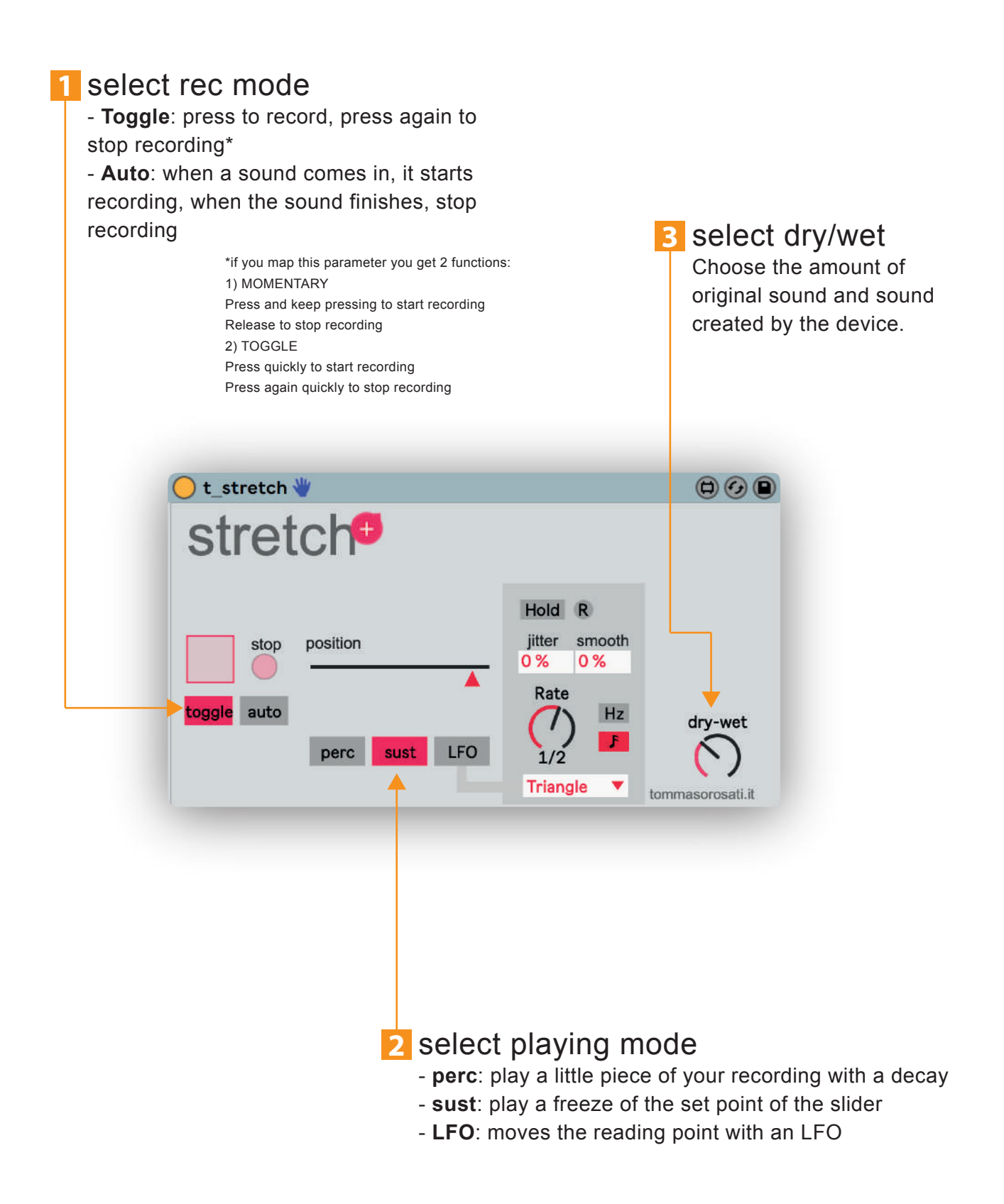

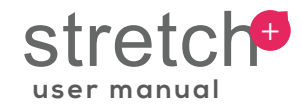

**perc** mode

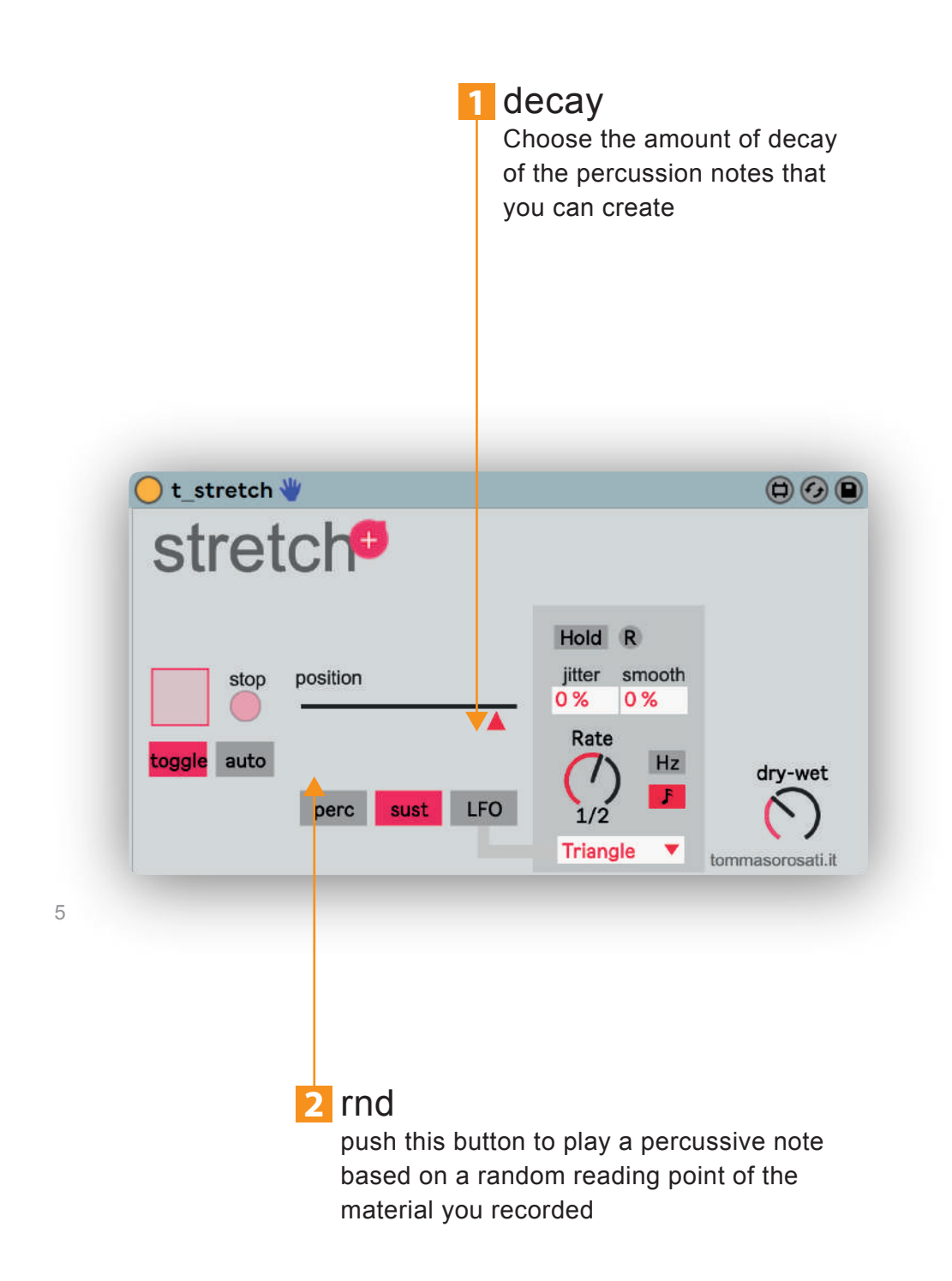

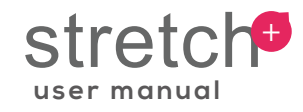

**sust** mode

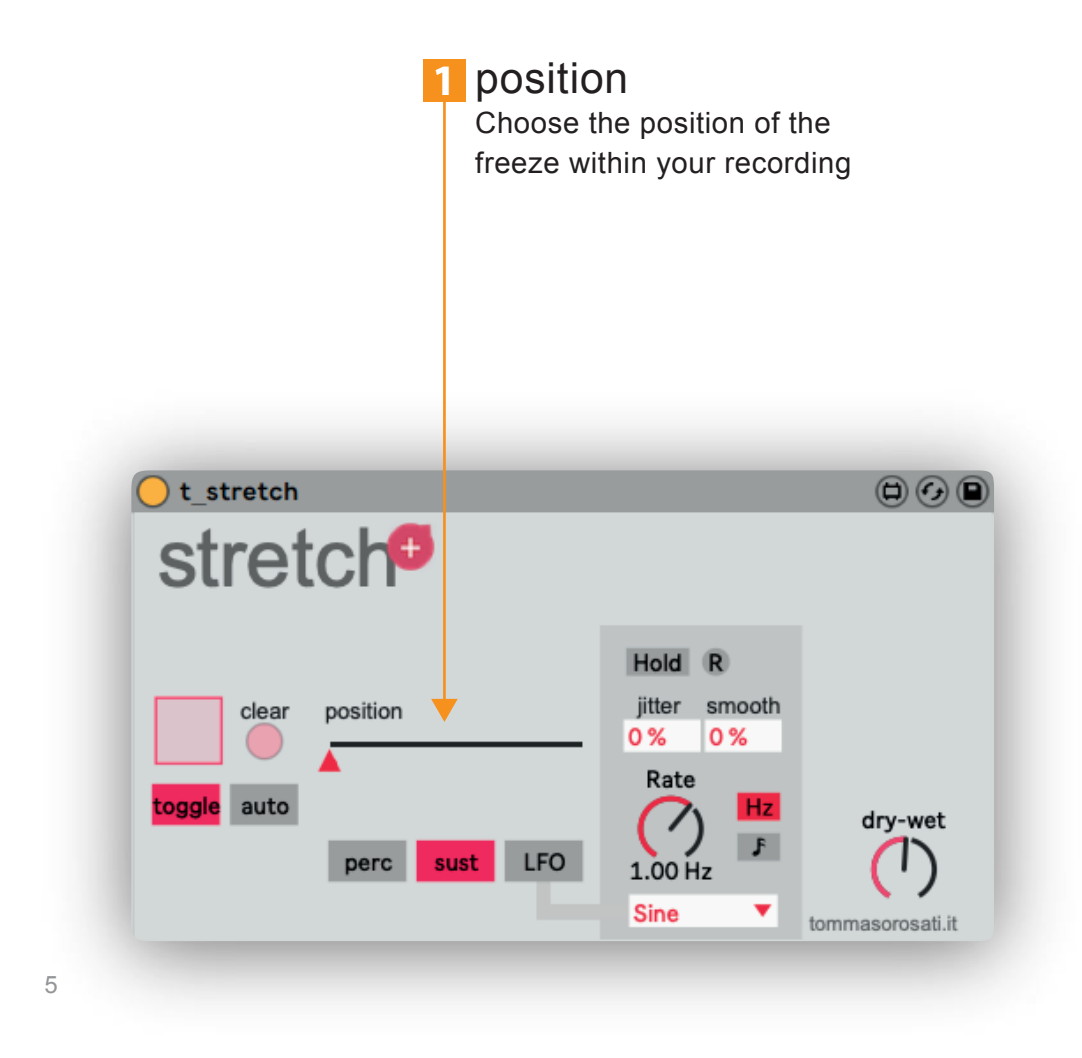

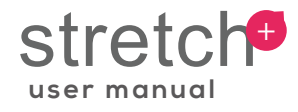

## **LFO** mode hold press to lock the oscillator on **3** jitter and smooth the last point played **jitter**: amount of inaccuracy of LFO movements r **smooth**: amount of softness of the press to reset the LFO instantly LFO movements ) t stretch  $\Psi$  $\textcircled{a}$ stretch<sup>o</sup> Hold<sub>R</sub> jitter smooth clear position 28 % 23 % ▲ Rate toggle auto  $Hz$ dry-wet -F. perc sust LFO Random  $\overline{\mathbf{v}}$ tommasorosati.it LFO rate **1** waveform **2** choose the waveform of your LFO: choose free or quantized LFO rate - Sine (sinusoidal wave) mode and rate values. - Straight –– - Reverse - Triangle (Triangular wave) - Square (Square wave) - Random (Random jumps) - Bin (Random start-end jumps)

5

## **References**

CYCLING '74, MAX/MSP reference manual Version 6, Cycling '74, 2012 CURTIS ROADS, The computer music tutorial, The MIT press, 1996 ABLETON, Ableton Live reference manual Version 9, Ableton, 2013

**DOWNLOAD** http://gum.co/stretch

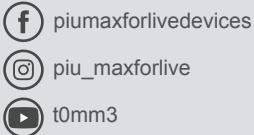